\_\_\_\_\_\_\_\_\_\_\_\_\_\_\_\_\_\_\_\_\_\_\_\_\_\_\_\_\_\_\_\_\_\_\_\_\_\_

Low-code платформа работы с ETL-pipelines

# ОПИСАНИЕ ФУНКЦИОНАЛЬНЫХ ХАРАКТЕРИСТИК

2023 г.

## Оглавление

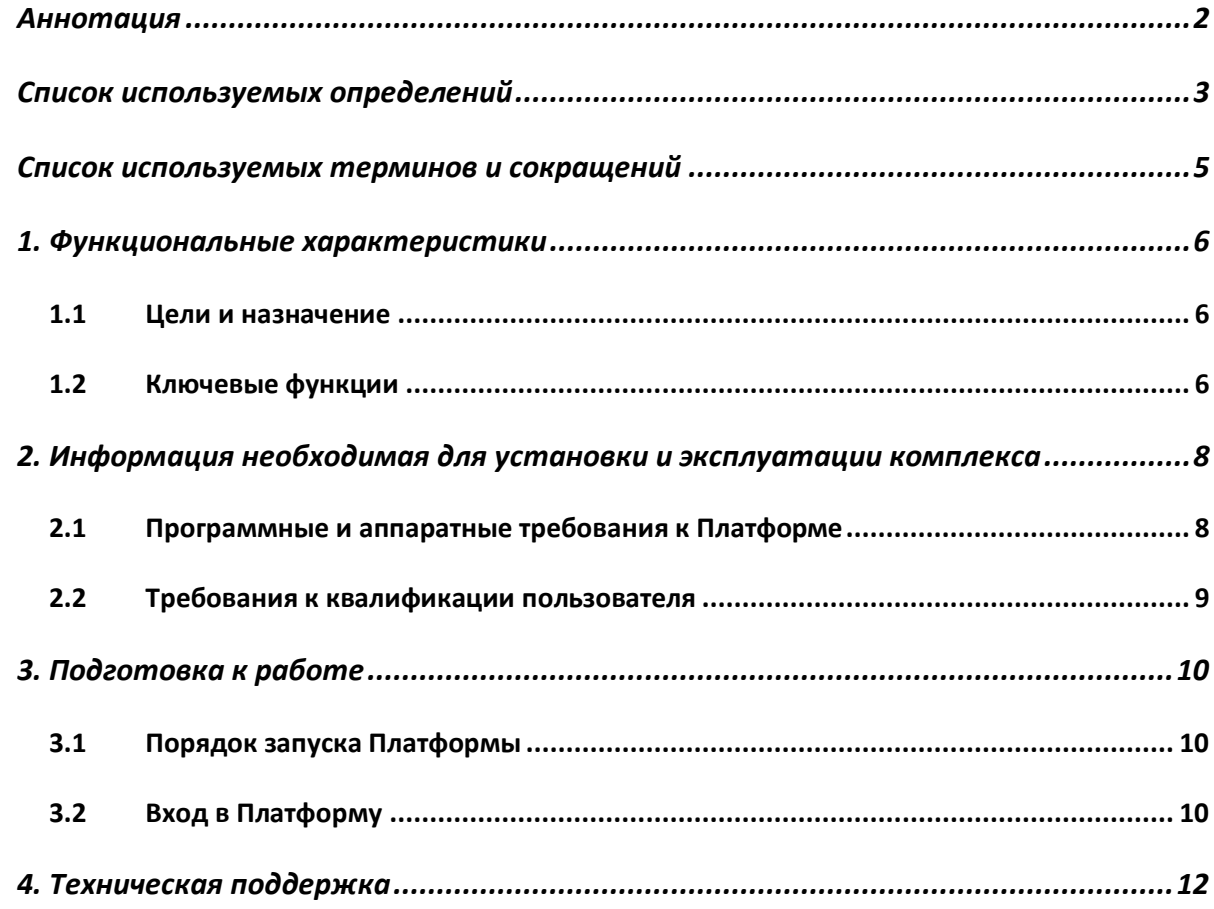

## <span id="page-2-0"></span>**Аннотация**

Документ содержит описание функциональных характеристик автоматизированной платформой управления процессами работы с данными «Legato Data» (далее – Платформа).

# <span id="page-3-0"></span>Список используемых определений

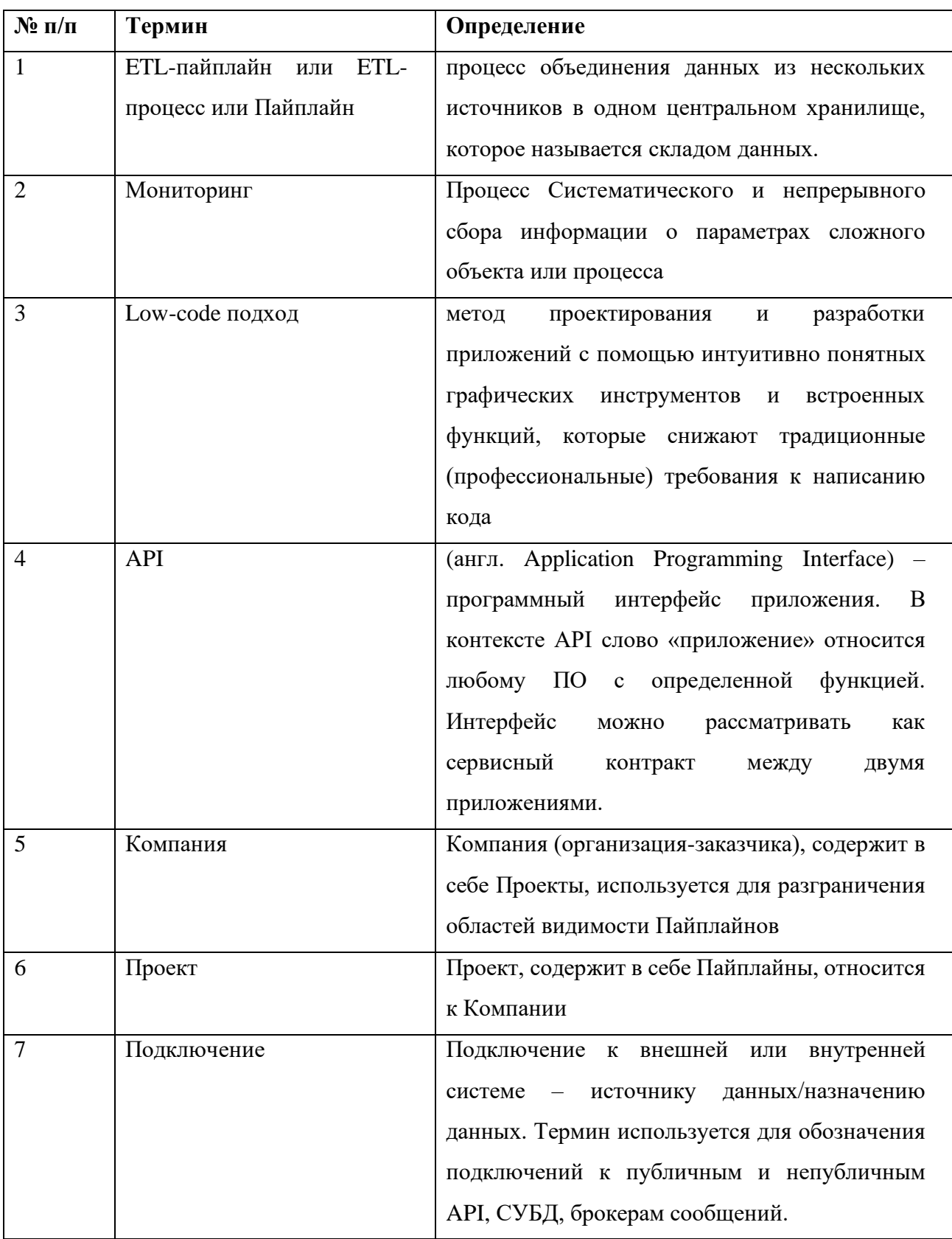

Перечень используемых определений представлен в Таблица 1:

<span id="page-4-0"></span>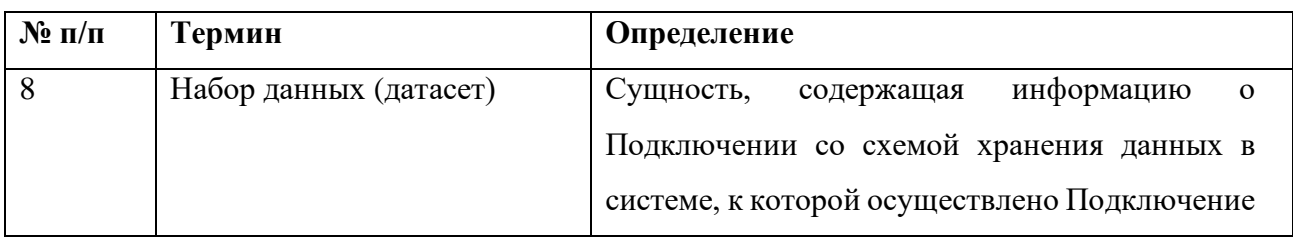

*Таблица 1*

## <span id="page-5-0"></span>**Список используемых терминов и сокращений**

<span id="page-5-1"></span>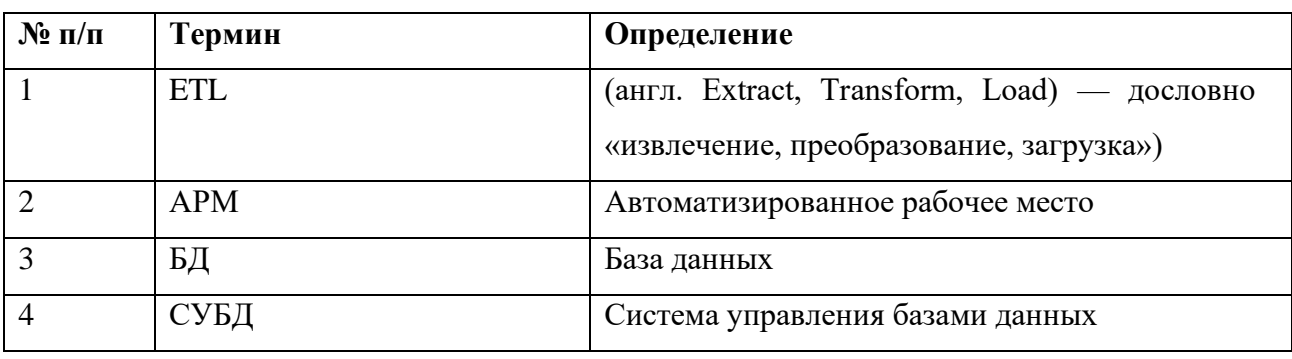

Список используемых терминов и сокращений приведен в [Таблица 2:](#page-5-1)

*Таблица 2*

## <span id="page-6-0"></span>**1. Функциональные характеристики**

#### <span id="page-6-1"></span>**1.1 Цели и назначение**

Платформа предназначена для:

- Сбор и загрузка данных из/в СУБД, публичне и непубличне API, BI-системы;
- Создания задач выгрузки, загрузки и трансформации данных с использованием low-code подхода;
- Оркестрации задач выгрузки, загрузки и трансформации данных с использованием lowcode подхода;
- Управления ETL-пайплайнами при помощи визуального конструктора ETL-пайплайнов;
- Управления данными;
- Тестирования качества используемых данных;
- Настройки расписания выполнения ETL-пайплайнов с использованием low-code подхода;
- Мониторинга работы ETL-пайплайнов;
- Сбора метрик работы Компании;
- Расчета и визуализации отчетности:
- Снижение скорости разработки ETL-пайплайнов;
- Снижение человеческих и материальных ресурсов на разработку ETL-пайплайнов. Целями Платформы являются:
- Подключения к различным СУБД, публичным и непубличным API, BI-системам;
- Разграничение областей видимости сущностей Платформы;
- Разграничение доступных пользователям функциям Платформы;
- Автоматизация сбора данных с использованием low-code подхода;
- Автоматизация обработки данных;
- Автоматизация процесса визуализации обработанных данных;
- Автоматизация сбора метрик работы Компании;
- Автоматизация мониторинга работы ETL-пайплайнов;
- Автоматизация управления данными.

#### <span id="page-6-2"></span>**1.2 Ключевые функции**

Платформа реализует следующие функции для конечного пользователя:

- Функции управления профилем пользователя:
	- o Функция просмотра и редактирования профиля пользователя;
	- o Функция выхода из учетной записи;
- Функции управления отображения пользовательского интерфейса:
	- o Функция смены темы оформления пользовательского интерфейса;
	- o Функции смены языка оформления пользовательского интерфейса;
- Функции настройки области отображения пайплайна и вспомогательных сущностей:
	- o Функция просмотра и редактирования перечня Компаний;
	- o Функция просмотра и редактирования общей информации для Компании;
	- o Функция просмотра и редактирования Подключений в рамках Компании;
	- o Функция просмотра и редактирования перечня Проектов в рамках Компании;
	- o Функция просмотра и редактирование информации о Проекте;
	- o Функция настройки расписания Пайплайнов по-умолчанию в рамках Проекта;
	- o Функция просмотра и редактирования перечня Пайплайнов в рамках Проекта;
	- o Функция создания Пайплайна;
	- o Функция просмотра и редактирования информации о Пайплайне;
- Функции запуска и настроек запуска Пайплайна:
	- o Функция настройки оркестрации Пайплайна;
	- o Функция настройки расписания Пайплайна;
	- o Функция постановки Пайплайна на исполнение;
- Функции работы с задачами загрузки/выгрузки данных:
	- o Функция создания набора данных для задач типа «Загрузка»;
	- o Функция редактирования набора данных для задач типа «Загрузка»;
	- o Функция удаления набора данных для задач типа «Загрузка»;
	- o Функция создания задачи типа «Загрузка»;
	- o Функция редактирования задачи типа «Загрузка»;
	- o Функция удаления задачи типа «Загрузка»;
	- o Функция редактирования набора данных для задач типа «Выгрузка»;
	- o Функция создания задачи типа «Выгрузка»;
	- o Функция редактирования задачи типа «Выгрузка»;
	- o Функция удаления задачи типа «Выгрузка»;
- Функции работы с задачами трансформации данных:
	- o Функция создания задачи типа «Трансформация»;
	- o Функция редактирования задачи типа «Трансформация»;
	- o Функция удаления задачи типа «Трансформация»;
- Функции мониторинга:
	- o Мониторинг выполнения задач.

## <span id="page-8-0"></span>**2. Информация необходимая для установки и эксплуатации комплекса**

#### <span id="page-8-1"></span>**2.1 Программные и аппаратные требования к Платформе**

Для обеспечения функционирования программного и информационного обеспечения Платформы используется комплекс технических средств, включающий серверы и рабочие станции пользователей, а также сетевое оборудование, предназначенное для организации вычислительных сетей и информационного взаимодействия.

В **Error! Reference source not found.** и **Error! Reference source not found.** перечислены требования к программному и аппаратному обеспечению АРМ Legato Data.

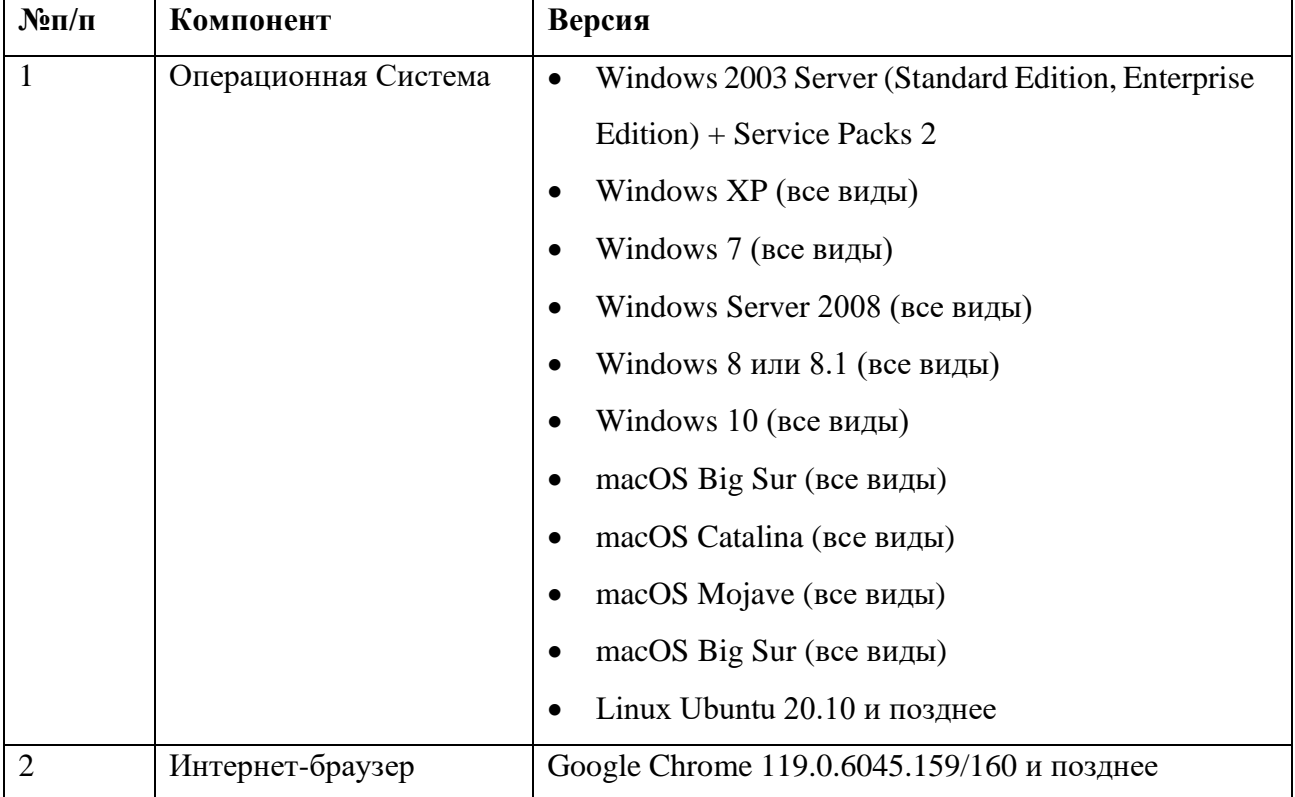

*Таблица 3*

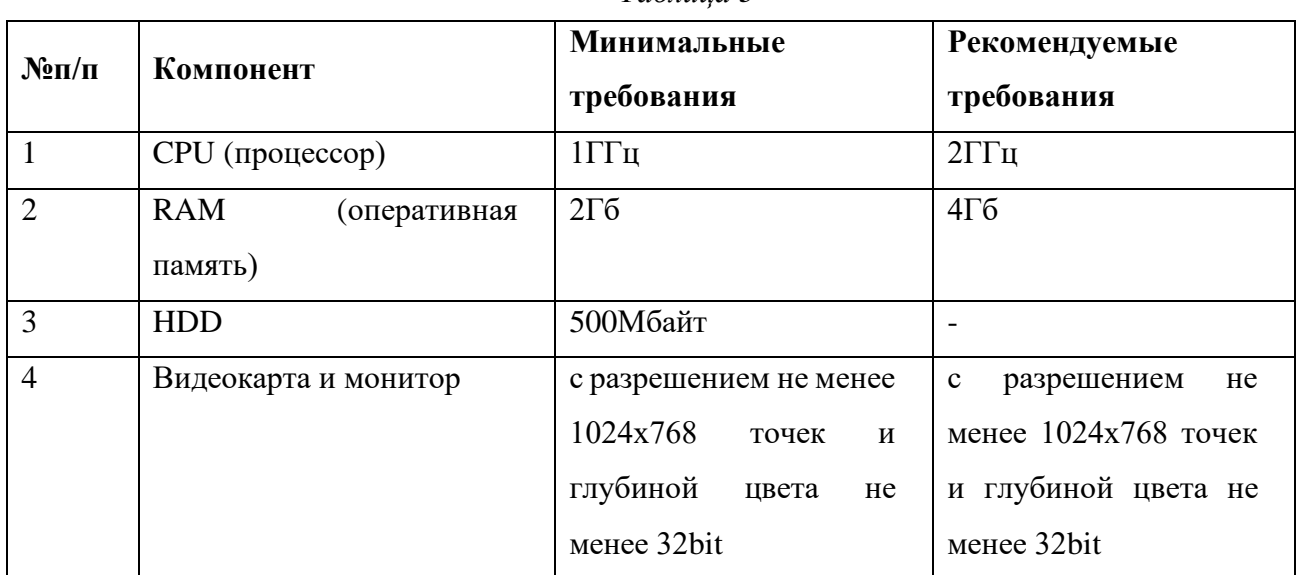

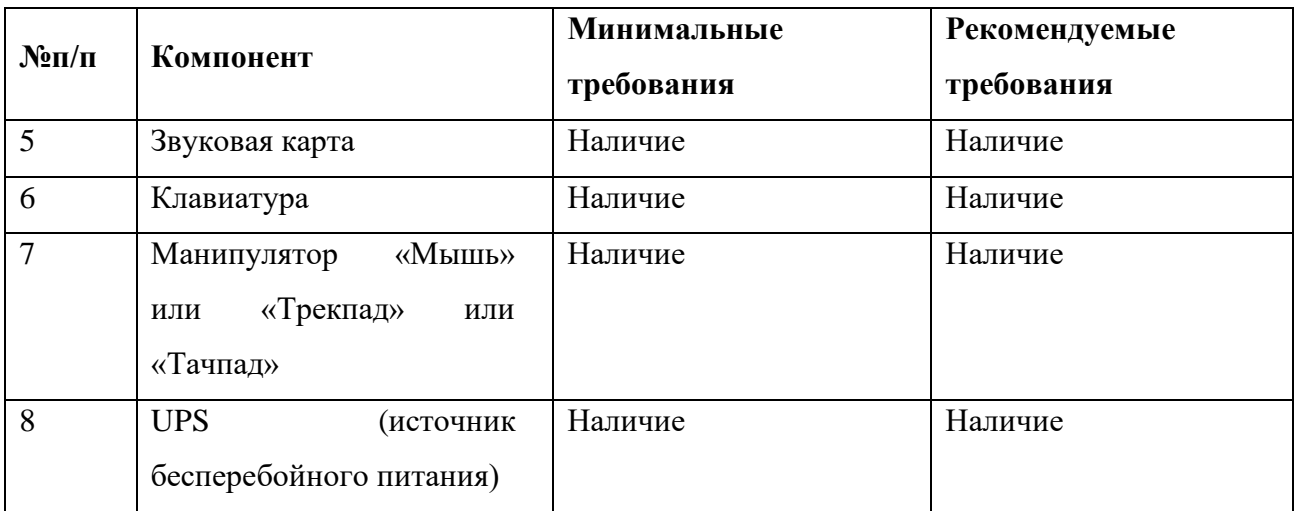

*Таблица 4*

#### <span id="page-9-0"></span>**2.2 Требования к квалификации пользователя**

Пользователи данной Платформы должны пройти обучение работе с Платформой и обладать следующими навыками и знаниями:

- базовые навыки работы на персональном компьютере с графическим пользовательским интерфейсом (клавиатура, манипулятор типа «мышь», управление окнами и приложениями, файловая система);
- знание основ информационной безопасности; знание предметной области;
- знание всего комплекса задач, решаемых Платформой;
- навыки работы в операционной системе Windows;
- навыки работы с браузерами (Internet Explorer, Mozilla).

## <span id="page-10-0"></span>**3. Подготовка к работе**

#### <span id="page-10-1"></span>**3.1 Порядок запуска Платформы**

Серверная часть работает в постоянном режиме и не требует от конечного пользователя отдельных операций по запуску.

#### <span id="page-10-2"></span>**3.2 Вход в Платформу**

Вход в Платформу осуществляется с рабочего места (АРМ), оснащенного доступом к сети Интернет, через интернет-браузер.

Для входа в Систему необходимо выполнить следующие действия:

- 1. Запустить интернет-браузер. В случае успешного запуска на экране отобразится окно браузера;
- 2. В адресной строке интернет-браузера ввести адрес сервера приложений, предоставленного администратором. В результате операции Платформа выдаст окно с запросом на ввод следущей информации для доступа на сервер приложений (**Error! Reference source not found.**):
	- a. Логин пользователя;
	- b. Пароль пользователя;
	- c. Кнопку «Log in».
- 3. Ввести логин и пароль пользователя, нажать кнопку «Log in». В случае правильно введенных данных Платформа предоставит пользователю окно Legato Data с перечнем доступных пользователю компаний (**Error! Reference source not found.**).

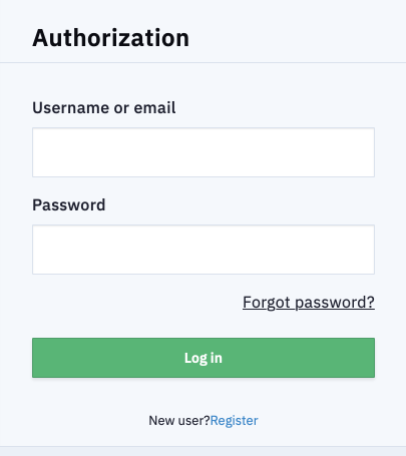

*Рисунок 1*

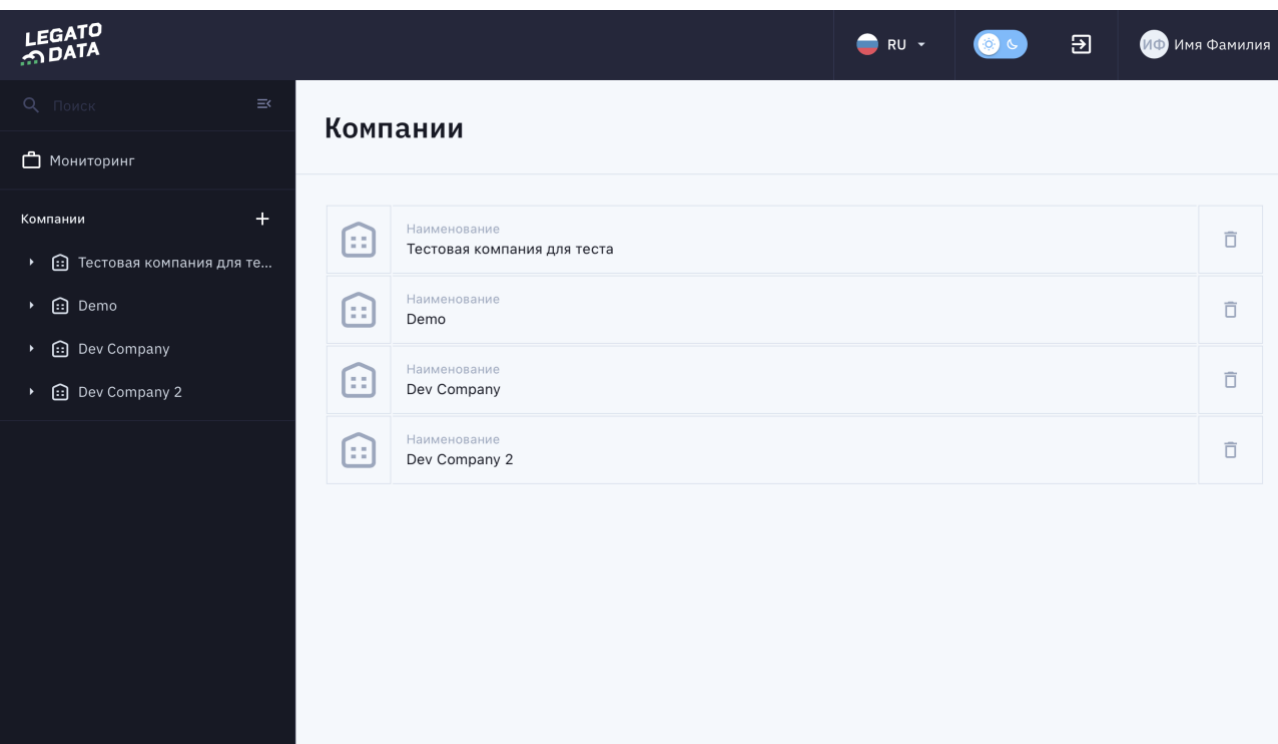

*Рисунок 2*

## <span id="page-12-0"></span>**4. Техническая поддержка**

Вопросы, возникающие в ходе работы с комплексом, следует направлять в службу поддержки по адресу info@legatodata.com

Все обращения рассматриваются в рабочее время (Europe GMT+3), ответы и оказание поддержки в штатном режиме предоставляются не позднее 48 часов с момента обращения.